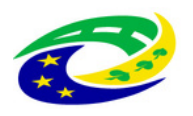

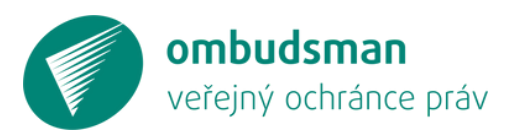

# **Jak připomínkovat návrhy technických norem?**

Úmluva o právech lidí se zdravotním postižením počítá s jejich zapojením do legislativního procesu a připomínkování návrhů. Ombudsman ve spolupráci s Ministerstvem pro místní rozvoj připravil zjednodušený návod, jak lze připomínkovat návrhy norem.

Přispíváme tím k participaci lidí s postižením.

# **Vstupte do systému veřejného připomínkování norem**

- Klikněte na **[http://drafts.unmz.cz](http://drafts.unmz.cz/)** nebo načtěte QR.
- Pokud chcete návrh připomínkovat, zaregistrujte se.

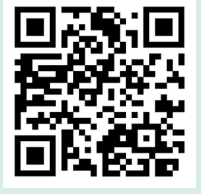

Hledání

Čtení

Připomínky

### **Vyhledejte návrh normy**

- Napište název normy do hledáčku
- např. ČSN 734001 Přístupnost a bezbariérové užívání.
- Nebo procházejte jednotlivé normy podle zaměření
	- např. oblast stavebnictví.

# **Čtěte návrh**

- Po rozkliknutí návrhu jej můžete pročítat celý.
- Nebo přejděte na konkrétní kapitolu či článek.

### **Připomínkujte**

- Nejmenší část, ke které můžete vložit připomínku, je článek.
- Vložte obecnou připomínku nebo navrhněte nový text.
- Okno pro připomínky obsahuje jednoduchý textový editor.
- Pod oknem zaškrtněte, zda se jedná o připomínku obecnou, ediční nebo technickou.

# **Odešlete připomínku a máte hotovo**

- Připomínku můžete rovnou odeslat nebo si ji uložte pro další editaci.
- Každou připomínku je nutné zaslat zvlášť!
- Všechny vaše připomínky naleznete v horní liště stránky, v části "Mé připomínky".
- V případě problémů se obraťte na **[Českou agenturu pro standardizaci](https://www.agentura-cas.cz/)** ( **[revo@unmz.cz](mailto:revo@unmz.cz)**).